# Dell PowerEdge VRTX 使用入门指南

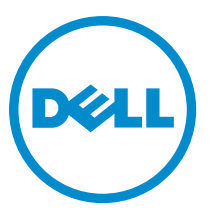

管制型号: E22S and HHB 管制类型: E22S001 and HHB Series

# 注、小心和警告

■ 注: "注"表示可以帮助您更好地使用计算机的重要信息。

小心: "小心"表示可能会损坏硬件或导致数据丢失,并说明如何避免此类问题。

警告: "警告"表示可能会造成财产损失、人身伤害甚至死亡。

#### **©** 2013 Dell Inc.

本文中使用的商标:Dell™、Dell 徽标、Dell Boomi™、Dell Precision ™、OptiPlex™、Latitude™、PowerEdge™、PowerVault™、 PowerConnect™、OpenManage™、EqualLogic™、Compellent™、KACE™、FlexAddress™、Force10™ 和 Vostro™ 是 Dell Inc.的商标。 Intel®、Pentium®、Xeon®、Core® 和 Celeron® 是 Intel Corporation 在美国和其他国家/地区的注册商标。AMD® 是 Advanced Micro Devices Inc.的注册商标,AMD Opteron™、AMD Phenom™ 和 AMD Sempron™ 是 Advanced Micro Devices, Inc.的商标。 Microsoft®、Windows®、Windows Server®、Internet Explorer®、MS-DOS®、Windows Vista® 和 Active Directory® 是 Microsoft Corporation 在美国和/或其他国家/地区的商标或注册商标。Red Hat® 和 Red Hat® Enterprise Linux® 是 Red Hat Inc. 在美国和/或 其他国家/地区的注册商标。Novell® 和 SUSE® 是 Novell Inc. 在美国和其他国家/地区的注册商标。Oracle® 是 Oracle Corporation 和/或其附属公司的注册商标。Citrix®、Xen®、XenServer® 和 XenMotion® 是 Citrix Systems, Inc. 在美国和/或其他国家/地区的注 册商标或商标。VMware®、vMotion®、vCenter® 和 vCenter SRM™ 和 vSphere® 是 VMware Inc. 在美国或其他国家/地区的注册商 标或商标。IBM® 是国际商用机器公司的注册商标。

2013 - 04

Rev. A00

# 安装和配置

警告: 执行下列步骤之前,请先阅读服务器模块或机柜随附的安全说明。

#### 打开系统包装

#### 警告: 每当您需要抬起系统时,请让他人协助您。为避免伤害,请勿试图一个人抬起系统。

打开机柜和服务器模块的包装,确认每项物品。

### 定位系统电气额定值标签

在设置系统之前,请确保您阅读信息标签上提供的系统电气额定值信息。该信息标签还包含系统的全球范围内 的认证机构标记。

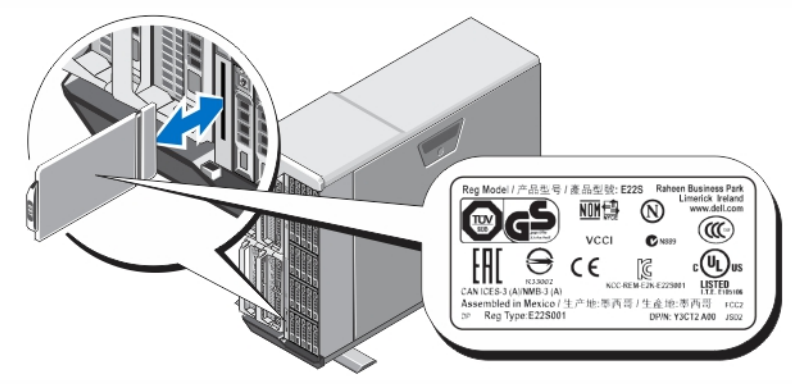

图 1: 定位电气额定值标签

### 固定塔式系统

塔式系统的底板上有四个支脚,这些支脚可向外伸展来帮助适当稳定系统。您也可以用可选的脚轮更换系统支 脚。有关安装脚轮的更多信息,请参阅 dell.com/poweredgemanuals 上的《Dell PowerEdge VRTX 用户手册》。

警告: 如果未伸展系统支脚,可能会导致系统倾翻,以至造成人身伤害或系统损坏。

小心: 用脚轮滚动系统可能会引起振动,这会给系统造成损坏。

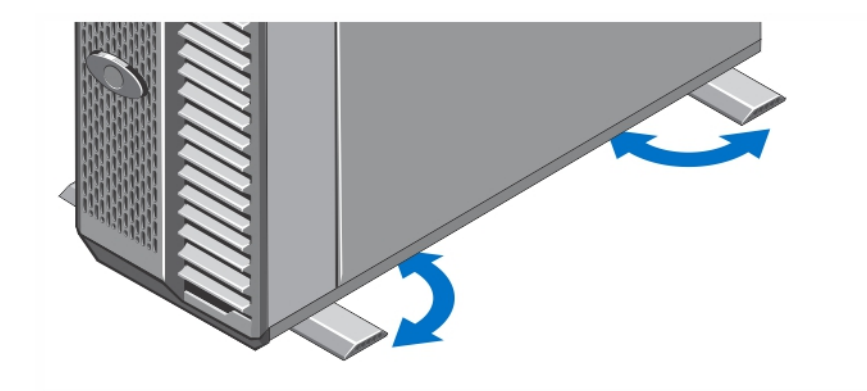

#### 图 2: 伸展塔式系统支脚

# 可选 — 机架配置

如果您使用可选的机架配置,请按照系统附带的安全说明和机架安装说明组装滑轨并在机架中安装系统。

注: 有关将系统转换至机架模式的更多信息,请参阅 dell.com/poweredgemanuals 上的《Dell PowerEdge VRTX 用户手册》。

### 安装服务器模块

小心: 在所有空的刀片插槽中安装挡板以维持正常的温度条件。

 $\mathbb{Z}$  注: 机柜仅支持专门为机柜配置的 Dell PowerEdge M520 和 M620 服务器模块, 并且可通过服务器模块上标 有 PCIe 的标签加以识别。如果安装的不是为机柜配置的 PowerEdge M520 和 M620 服务器模块, 将显示一 条错误消息。有关针对机柜配置服务器模块的更多信息,请参阅 dell.com/poweredgemanuals 上的《Dell PowerEdge VRTX 用户手册》。

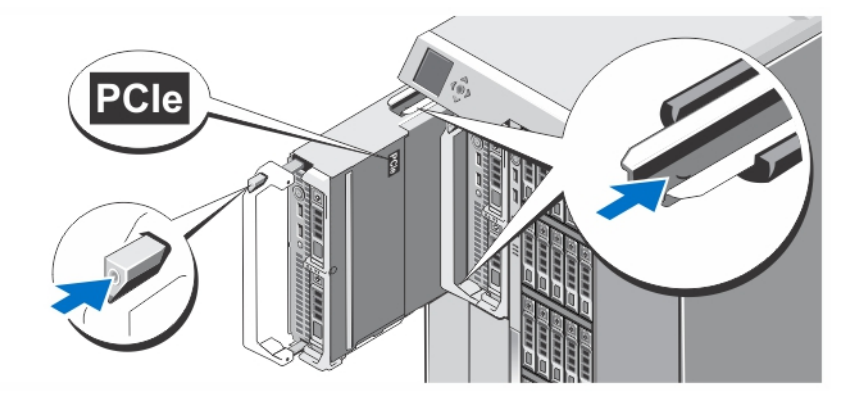

#### 图 3: 安装服务器模块

从插槽 1 开始,将服务器模块滑入机柜。在安全安装一个服务器模块之后,其把手会返回到闭合位置。

## 连接 CMC 模块

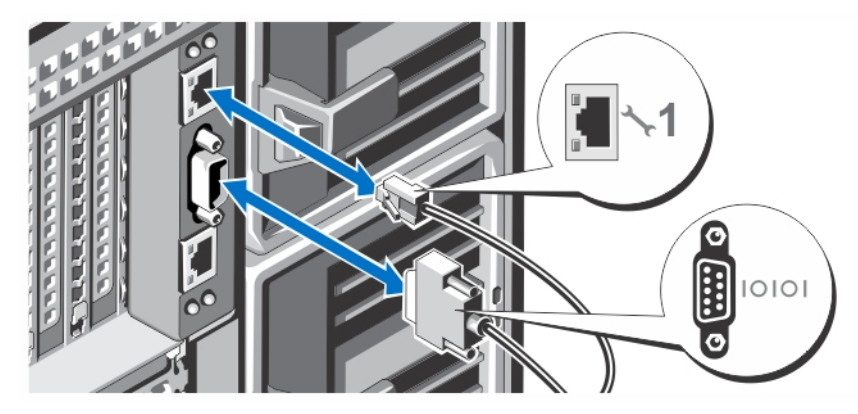

#### 图 4: 连接 CMC 模块

将串行电缆(可选)和网络电缆从管理系统连接到 CMC 模块。如果安装了第二个可选的 CMC 模块,还需要连 接其网络端口。

 $\mathbb{Z}$  注: 如果没有安装第二个 CMC 模块 (可选), 将网络电缆连接到机柜上的 CMC 端口 1。

**么 注:** 串行端口连接的是活动的 CMC 模块。

### 连接 I/O 模块

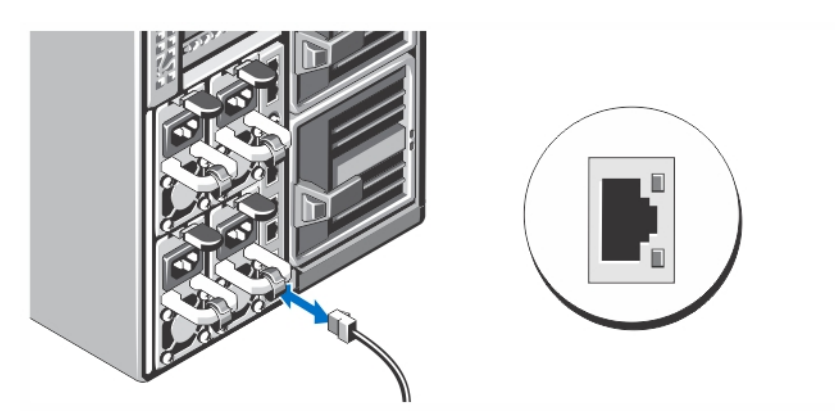

#### 图 5: 连接 I/O 模块

将网络电缆连接到 I/O 模块, 为服务器提供网络连接。

**经 注:** 如果在机柜中安装了直通模块, 每个服务器模块都需要有自己的网络电缆。

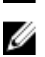

注: 有关配置 I/O 模块的网络设置的信息,请参阅 dell.com/esmmanuals 上的《Dell PowerEdge VRTX CMC 用 户指南》。

# 连接可选的键盘、鼠标和显示器

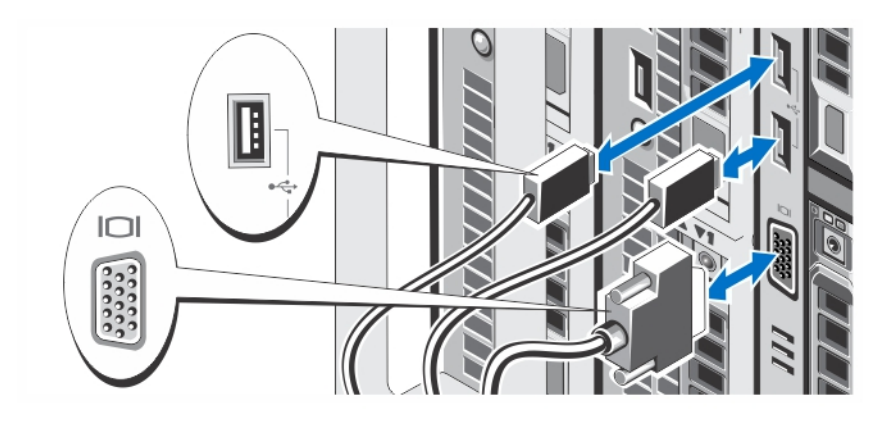

#### 图 6: 连接键盘、鼠标和显示器

连接键盘、鼠标和显示器。

系统正面的连接器有图标,标明各个连接器该插入何种电缆。请确保拧紧显示器的电缆连接器上的螺钉(如果 有)。

 $\mathbb{Z}$  注: 连接键盘、鼠标和显示器是可选的。您可以使用 LCD 菜单选项将服务器模块映射到 KVM。您也可以使 用 iDRAC 接口远程访问 KVM。有关详细信息, 请参阅 dell.com/esmmanuals 上的《iDRAC 用户指南》。

### 将系统连接到电源

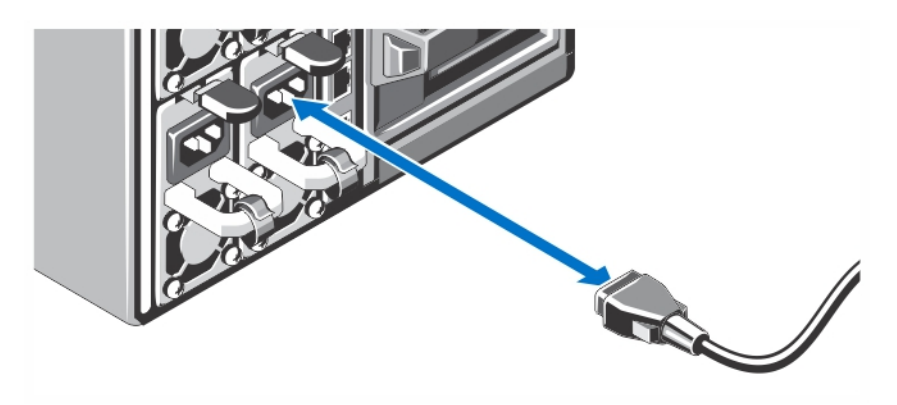

#### 图 7: 将系统连接到电源

将电源电缆连接到系统电源设备上。

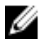

4 注: 电源设备单元必须拥有同样的最大输出功率。

### 固定电源电缆

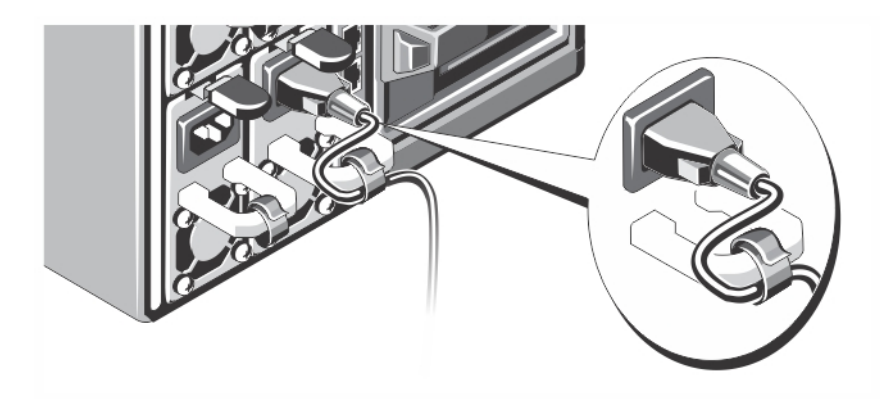

#### 图 8: 固定电源电缆

如图例所示,将系统电源电缆弯曲成环状,并连接至电缆挂钩。 将电源电缆的另一端插入接地的电源插座或单独的电源,如不间断电源设备 (UPS) 或配电装置 (PDU)。

### 打开机柜

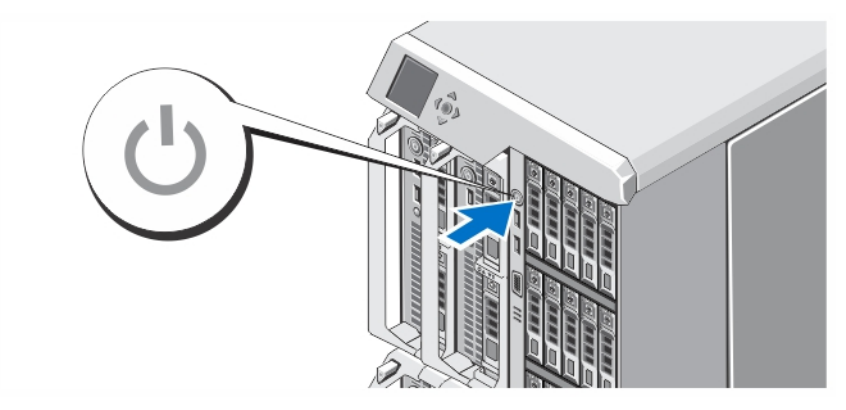

#### 图 9: 打开机柜

按下机柜上的电源按钮。电源指示灯应亮起。

 $\mathbb{Z}$  注: 打开机柜之后,CMC 可能需要几分钟来进行初始化。

使用 LCD 面板上显示的 CMC IP 地址登录到 CMC 网页。配置 I/O 模块,并将虚拟适配器和 PCIe 插槽映射到服务 器插槽。有关更多信息,请参阅 dell.com/esmmanuals 上的《Dell PowerEdge VRTX CMC 用户指南》。

### 打开服务器模块

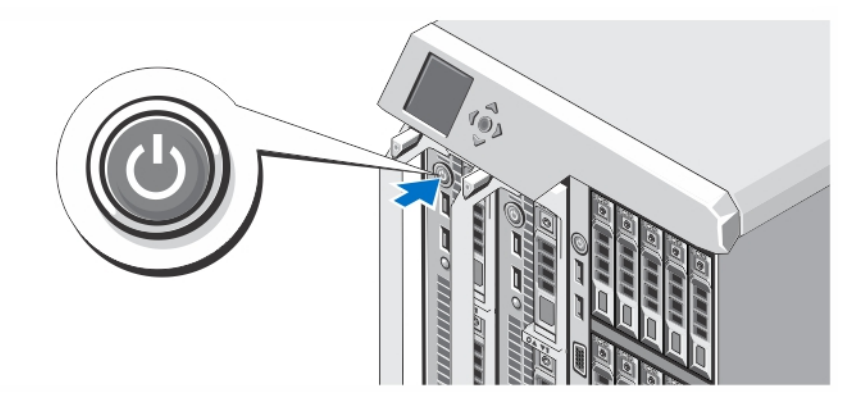

#### 图 10: 打开服务器模块

按下每个服务器模块上的电源按钮,或者使用系统管理软件打开模块的电源。

 $\mathbb{Z}$  注: 服务器模块在 CMC 得到正确配置并完全初始化之前不会打开电源。机箱全面通电之后,服务器 iDRAC 可能需要两分钟进行初始化。

### 安装可选挡板

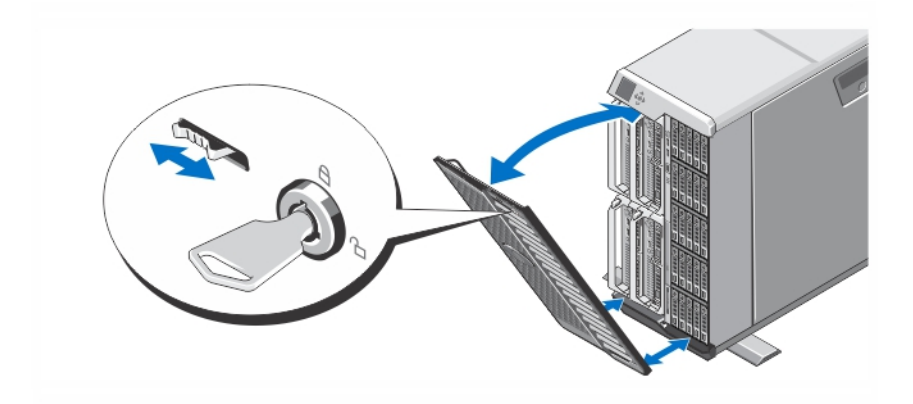

#### 图 11: 安装可选挡板

安装挡板(可选)。

## 完成操作系统安装

如果您购买了预安装的操作系统,请参阅与您的操作系统相关的说明文件。首次安装操作系统,请参阅该操作 系统的安装和配置说明文件。请确保在安装未随您的系统一起购买的硬件或软件之前先安装操作系统。

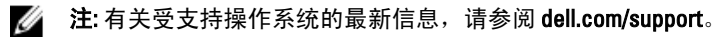

## Dell 软件许可协议

在使用您的系统之前,请先阅读您的系统随附的《Dell 软件许可协议》。您必须将 Dell 已安装软件的介质认为 是已安装在您系统硬盘驱动器上的软件的备份副本。如果您不接受该协议的条款,请拨打客户帮助电话号码。 美国境内客户请拨打 800-WWW-DELL (800-999-3355)。美国境外客户请访问 support.dell.com 并从页面底部选择您 所在的国家或地区。

### 您可能需要的其他信息

#### $\bigwedge$  警告: 请参阅系统随附的安全和管制信息。保修信息可能包含在此说明文件中,也可能作为单独的说明文 件提供。

- 《Dell PowerEdge VRTX 用户手册》提供关于系统功能的信息并说明如何对系统进行故障排除,以及如 何安装或更换系统组件。此说明文件在 dell.com/poweredgemanuals 上在线提供。
- 《*Dell PowerEdge VRTX CMC 用户指南*》提供关于安装、配置和使用机箱管理控制器 (CMC) 的信息。此 说明文件在 dell.com/esmmanuals 上在线提供。
- 《*集成式 Dell 远程访问控制器 (iDRAC) 用户指南*》提供关于在受管理系统上安装、配置和管理 iDRAC 的 信息。此说明文件在 dell.com/esmmanuals 上在线提供。
- 机架解决方案附带的机架说明文件介绍了如何将系统安装到机架中(如果需要)。
- 系统随附的任何介质,用于配置和管理系统的说明文件和工具,包括与操作系统、系统管理软件、系 统更新软件以及随系统购买的系统组件相关的说明文件和工具。
- **// 注:** 请经常访问 dell.com/support/manuals 以获得更新, 并首先阅读这些更新, 因为这些更新通常会取代其 他说明文件中的信息。

 $\mathbb{Z}$  注: 当升级系统时,建议您从 dell.com/support 上下载最新 BIOS、驱动程序和系统管理固件,并安装在系统 上。

# NOM 信息

遵照墨西哥官方标准 (NOM) 的要求,本说明文件中述及的设备上均具有以下信息:

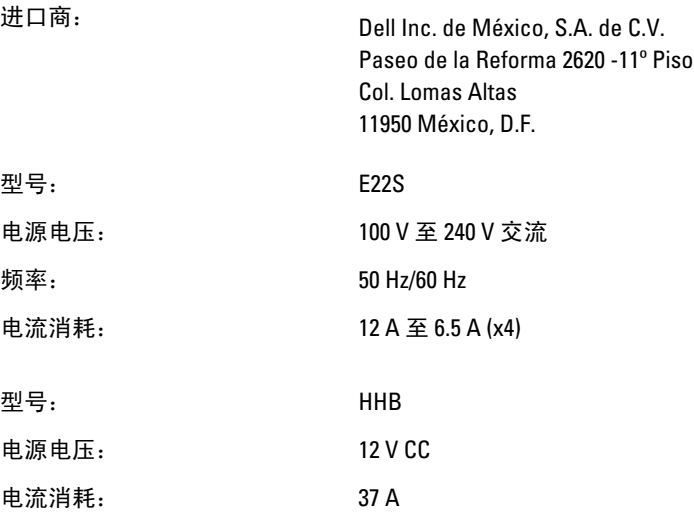

## 技术规格

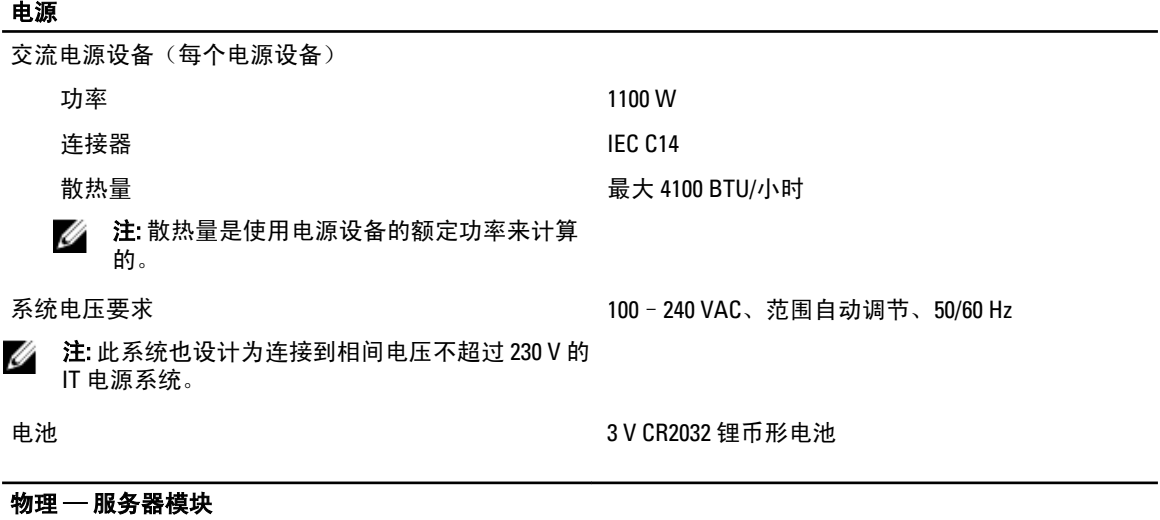

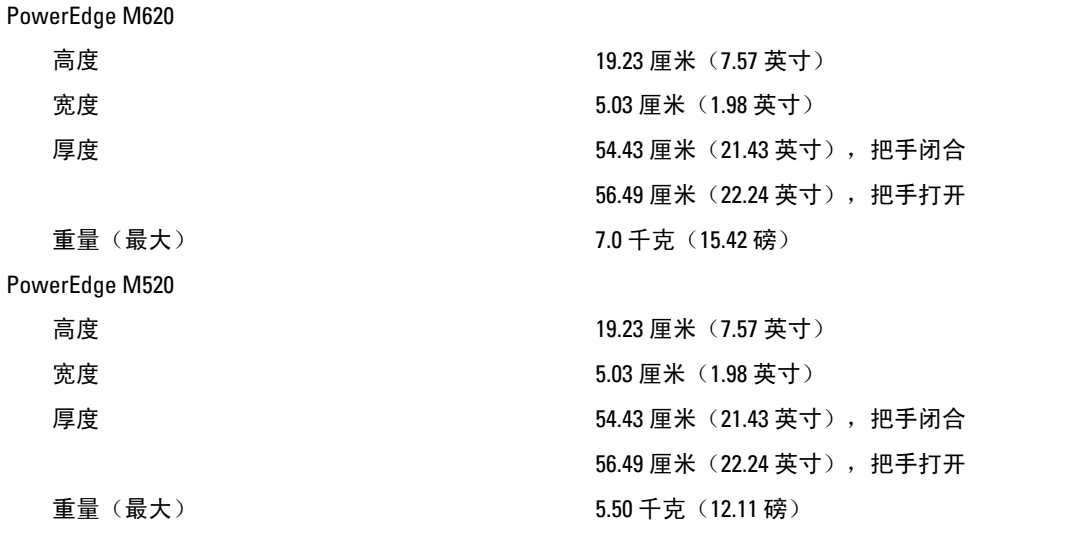

<mark>么</mark> 注: 有关其他规格,请参阅 dell.com/poweredgemanuals 上的服务器模块《*用户手册*》。

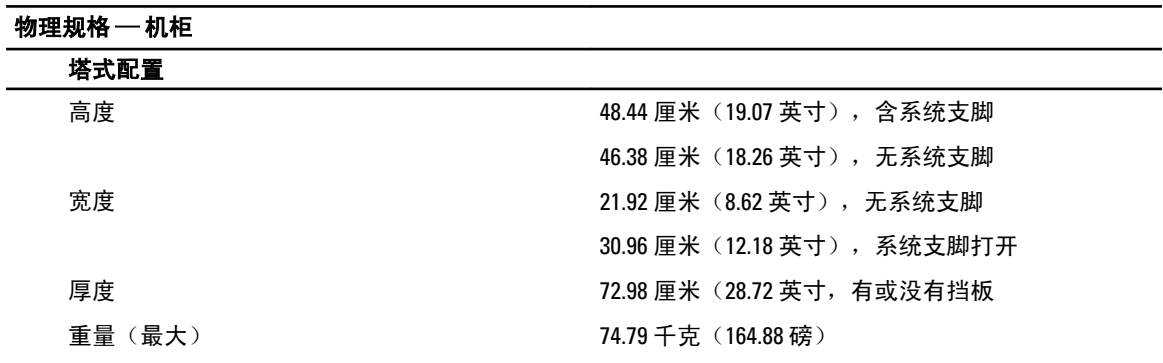

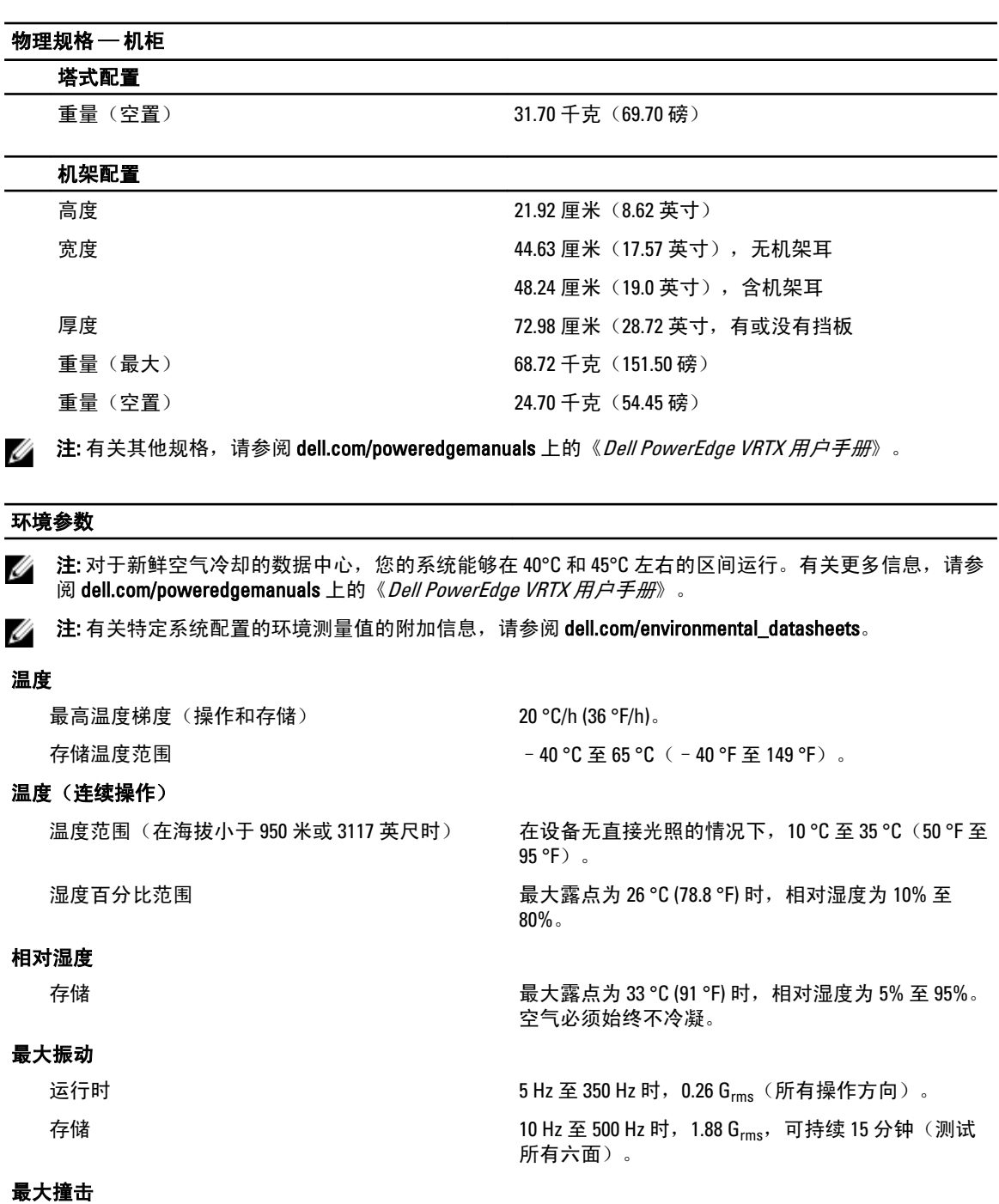

运行时 **2** 在操作方向, z 轴正方向可承受一个 31 G 的撞击脉冲 (系统每一面承受一个脉冲),可持续 2.6 毫秒。

存储 x、y 和 z 轴正负方向上可承受连续四个 71 G 的撞击 脉冲(系统每一面承受一个脉冲), 最长可持续2 毫秒。

#### 最大海拔高度

#### 环境参数

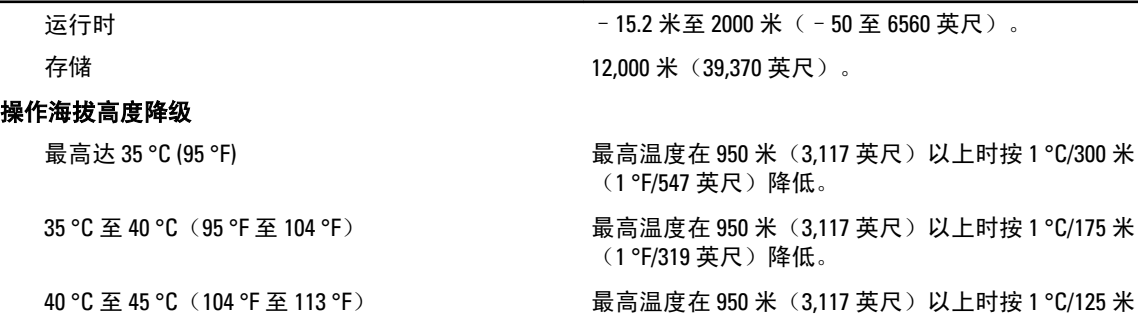

#### 微粒污染

注: 此部分定义了为避免 IT 设备因微粒及气体污染物受到损伤和/或发生故障的限制。如果已经确定微粒 或气体污染的程度超出了下面说明的限制并成为导致设备损伤和/或故障的原因,则您可能有必要对导致 设备损伤和/或故障的环境条件进行补救。对环境条件的补救措施是客户的责任。

(1°F/228 英尺)降低。

空气过滤

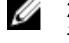

■ 注: 仅适用于数据中心环境。空气过滤要求不 适用于旨在数据中心之外,诸如办公室或工厂 车间等环境,使用的 IT 设备。

导电灰尘

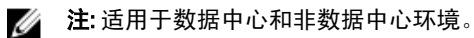

腐蚀性灰尘

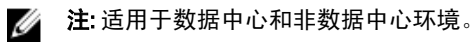

按照 ISO 14644-1 第 8 类定义的, 拥有 95% 置信上限 的数据中心空气过滤。

**■ 注: 进入数据中心的空气必须拥有 MERV11 或** MERV13 过滤。

空气中不得含有导电灰尘、锌晶须或其他导电颗 粒。

- 空气中不得含有腐蚀性灰尘。
- 空气中的残留灰尘的潮解点必须小于 60% 相 对湿度。

#### 气体污染

■ 注: 腐蚀性污染物最大浓度值在小于等于 50% 相对湿度下测量。

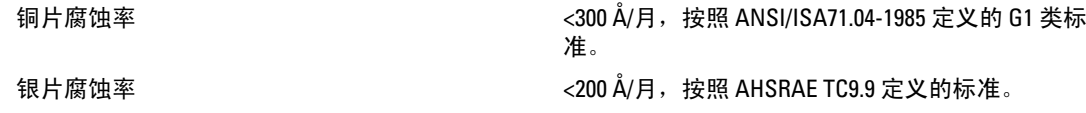